# ECP/Network Adequacy Template Chapter 18: Instructions for the

# **Contents**

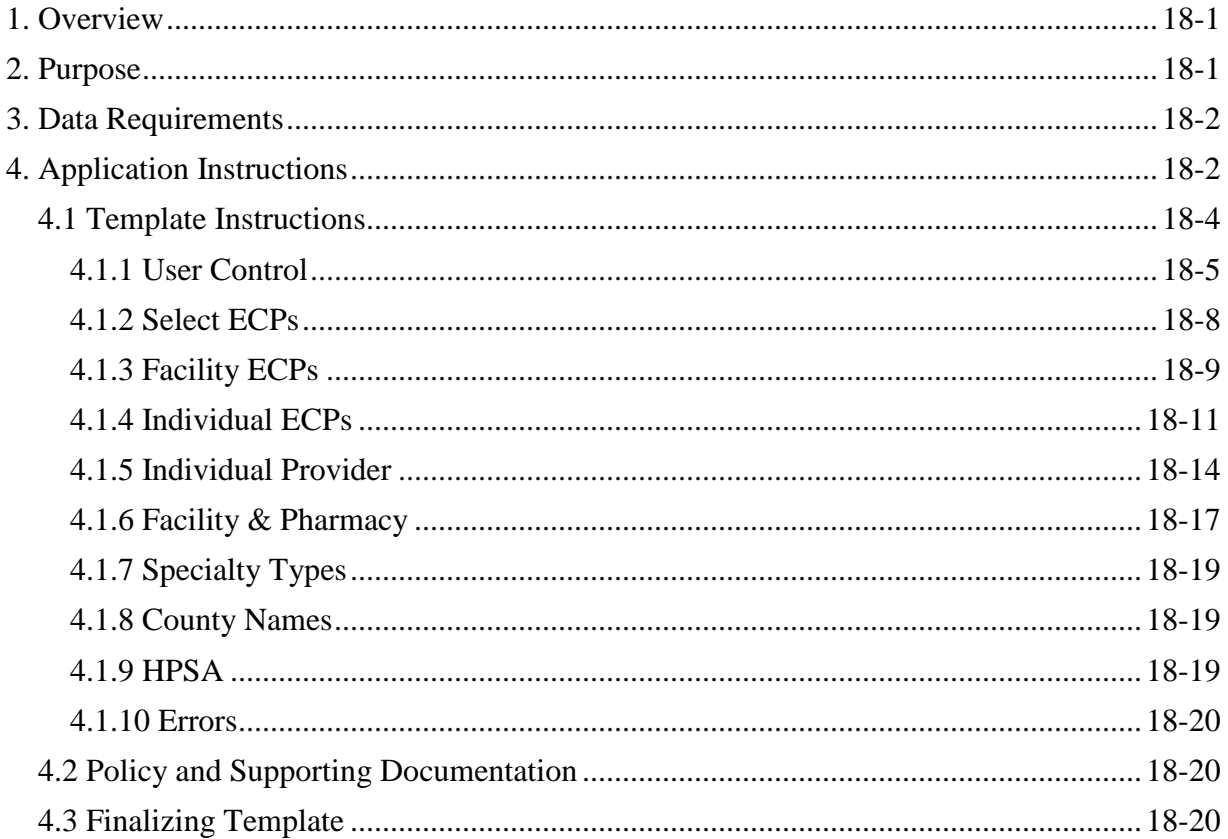

# <span id="page-0-0"></span>**1. Overview**

 The Centers for Medicare & Medicaid Services (CMS) requires Qualified Health Plan (QHP) issuers to have a sufficient number and geographic distribution of essential community providers (ECPs) in their service areas, where available. In addition, QHP issuers are required to maintain a network that is sufficient in number and types of providers, including providers that specialize in mental health and substance use disorder services, to ensure that all services will be accessible to enrollees without unreasonable delay.

# <span id="page-0-1"></span>**2. Purpose**

The purpose of the ECP/Network Adequacy section of the QHP Application is to collect information that demonstrates that the issuer meets the requirement of having a sufficient number and geographic distribution of ECPs, as well as to collect provider data in each network associated with a QHP. This data will be used to determine whether issuer networks meet the

"reasonable access" standard.<sup>1</sup> This chapter guides issuers through the steps to complete the ECP/Network Adequacy section of the QHP Application. The instructions in this document apply to both QHP and stand-alone dental plan (SADP) issuers.

# <span id="page-1-0"></span>**3. Data Requirements**

To complete this section, you will need the following:

- 1. Health Insurance Oversight System (HIOS) Issuer identification (ID)
- 2. Issuer state
- 3. Market type
- 4. Plan type
- 5. Completed Network ID Template
- 6. A list of providers in each of the proposed networks, including National Provider Information (NPI), provider name, specialty and facility type, street address, city, state, county, and ZIP code
- 7. A list of ECPs in each of the proposed networks including NPI, provider name, street address, county, number of contracted providers, and associated issuer network IDs.

# <span id="page-1-1"></span>**4. Application Instructions**

In the ECP/Network Adequacy section of the QHP Application, issuers identify the providers in each of the networks in their service areas, including ECPs. In plan year (PY) 2016, ECP and Network Adequacy were separate templates, however for PY 2017, the ECP and Network Adequacy Templates have been combined to allow entry into the same template.

For ECP, the Department of Health and Human Services (HHS) has compiled a non-exhaustive list of available ECPs, based on data it and other federal agencies maintain, that should be used as an initial source of ECP information. The final PY 2017 non-exhaustive ECP list is included in the template to allow easier selection of providers for inclusion in the ECP tabs of the template. The PY 2017 ECP list is also available on the Center for Medicare and Medicaid Services (CMS) website at [http://cciio.cms.gov/programs/exchanges/qhp.html.](http://cciio.cms.gov/programs/exchanges/qhp.html)

For Network Adequacy, issuers must identify all of the individual and facility providers in their networks that relates to service being provided. This information will be included on the Network Adequacy tabs of the template.

 Adequacy section of the QHP Application, please refer to Chapter 6: Instructions for the These instructions describe the steps needed to complete the ECP/Network Adequacy Template. For instructions on completing the other Network Adequacy portions of the ECP/Network Network Adequacy Application Section. For instructions on completing the other ECP portions of the ECP/Network Adequacy section of the QHP Application, please refer to Chapter 7:

 $\overline{a}$ <sup>1</sup> Reasonable access: sufficient number and types of providers to ensure reasonable access without delay.

Instructions for Essential Community Providers Application Section.

Figure 18-1 displays key information needed to complete the ECP/Network Adequacy Template.

#### **Figure 18-1. ECP/Network Adequacy Section Highlights**

- All of the instructions in this document apply to both QHP and SADP issuers as they are required to submit ECP/Network Adequacy information as part of their QHP Application.
- The correct version of the ECP/Network Adequacy Template shows 2017 in the banner. The latest version of the ECP/ Network Adequacy Template is available for download from HIOS Issuer Module or from CMS's website: [https://www.cms.gov/cciio/programs-and-initiatives/health-insurance](https://www.cms.gov/cciio/programs-and-initiatives/health-insurance-marketplaces/qhp.html)[marketplaces/qhp.html.](https://www.cms.gov/cciio/programs-and-initiatives/health-insurance-marketplaces/qhp.html)
- Ensure that **Automatic Calculation** is turned on in Excel: *Formulas -> Calculation Options -> Automatic*.
- To initiate the template and allow data entry, enable template macros using the **Options** button on the Security Warning toolbar, and select **Enable this content**. Please refer to Appendix C for enabling macros.
- All header fields in the template marked with an asterisk (\*) are required.
- Issuers must complete the *Issuer Information* section on the User Control tab before creating and entering data into separate tabs.
- Each tab in the ECP/Network Adequacy Template workbook can be up to 50Mb in size (roughly 300,000 records). Because HIOS is unable to accept files larger than 50Mb, issuers with more than 300,000 providers in a Network Adequacy tab must create additional Network Adequacy tabs until each tab has 300,000 providers or less.
	- o The ECP/Network Adequacy Template does not allow the creation of additional ECP tabs. Issuers must enter all of their ECPs using the two available ECP tabs.
- columns. • You must import the Network IDs Template into the ECP/Network Adequacy Template and assign the network ID's to the providers using the drop down list on the *Network ID*
- accurately reflected in the new tabs.  $\bullet$ • If you wish to change *Issuer Information* on the User Control tab after populating your provider sheets, you must delete any Network Adequacy Individual Provider and/or Facilities & Pharmacies tabs that use the original issuer information. If previous Network Adequacy tabs are not deleted, changes to *Issuer Information* may not be
	- o Do not delete the Individual ECPs tab or the Facility ECPs tab from the template. These tabs cannot be added back to the template once they are deleted.
		- o If the ECP tabs are inadvertently deleted, you must create a new template that contains the ECP tabs.

(continued on next page)

• Do not change the file names on your ECP/Network Adequacy files after finalizing the Adequacy Template. Changing the file name could cause the issuer to receive a template. This file-naming convention allows CMS to easily identify your ECP/Network correction notice.

## <span id="page-3-0"></span>**4.1 Template Instructions**

Follow the instructions below to complete the template. All required data fields are marked by an asterisk (\*). Templates can be downloaded from the CMS website at [http://cciio.cms.gov/programs/ exchanges/qhp.html](http://cciio.cms.gov/programs/%20exchanges/qhp.html) or through the Issuer Module. While the ECP/Network Adequacy Template captures both ECP and Network Adequacy data, the template uses separate tabs to allow issuers to enter ECP and Network Adequacy data independently.

The tabs included:

- 1. **User Control***.* The **User Control** tab collects general issuer information, including Issuer **ECPs** and **Individual ECPs** tabs cannot be added to the ECP/Network Adequacy ID, source system (Health Insurance Oversight System (HIOS) or System for Electronic Rate and Form Filing ((SERFF)), market type, dental-only indicator (SERFF only), state, and issuer type (general ECP standard or alternate ECP standard). This tab also houses the control buttons used to validate the ECP/Network Adequacy Template and create the template files to be submitted with the QHP Application. Note that additional **Facility**  Template.
- should be used as the primary reference when completing the ECP portion of the 2. **Select ECPs***.* The **Select ECPs** tab contains the Final HHS plan year (PY) 2017 Nonexhaustive ECP List. Issuers will use this tab to select their contracted ECPs and this ECP/Network Adequacy Template. ECPs selected by the issuer will be used to populate the **Facility ECPs** tab or **Individual ECPs** tab.
- *3.* **Facility ECPs***.* The **Facility ECPs** tab will contain the list of ECP facilities with which the issuer has contracted that reported more than one FTE practitioners (medical plus dental) available at that site to participate in an issuer's provider network. In other words, the ECPs that an issuer selects from the **Select ECPs** tab that have a total number of available providers (medical plus dental) greater than one FTE will appear on the **Facility ECPs** tab. Once the issuer selects its contracted ECPs from the **Select ECPs** tab, the selected ECPs will be inserted into the **Facility ECPs** tab or the **Individual ECPs** tab.
- which the issuer has contracted that reported one or fewer FTE practitioner (medical plus available providers (medical plus dental) less than or equal to one FTE on the **Select ECPs** tab will appear on the **Individual ECPs** tab. 4. **Individual ECPs***.* The **Individual ECPs** tab will contain the list of individual ECPs with dental) available at that site to participate in an issuer's provider network. In other words, the ECPs that an issuer selects from the **Select ECPs** tab that have a total number of
- 5. **Individual Provider.** The **Individual Provider** tab will only contain information regarding individual providers.
- 6. **Facilities & Pharmacy**. The **Facility & Pharmacy** tab will only contain information regarding facility and pharmacy providers.
- 7. **Specialty Types**. The **Specialty Types** tab contains the specialty facility and pharmacy types used on the Network Adequacy tabs in the template.
- 8. **County Names**. The **County Names** tab contains the county names and Federal Information Processing Standards (FIPS) codes used in each state.
- 9. **HPSA***.* The **HPSA** tab contains the Health Professional Shortage Area (HPSA) and lowincome ZIP codes in each state.
- 10. **Errors***.* The **Errors** tab displays any errors identified during template validation, as well as the cell location of the data that caused the error.

Note that the Network Adequacy tabs are not present in the blank ECP/Network Adequacy Template. Issuers must add the Network Adequacy tabs (Individual Providers and Facility Providers) to the template using the **User Control tab**.

# <span id="page-4-0"></span>*4.1.1 User Control*

The **User Control** tab acts as the control center to set up the ECP and Network Adequacy tabs prior to adding ECP and Network Adequacy data to the respective tabs. Issuers must complete the **User Control** tab before entering data in the ECP and Network Adequacy tabs. If the **User Control** tab is left blank when entering ECP or Network Adequacy data, the template will display an error indicating that the **User Control** tab must be completed. Note that additional **Facility ECPs** and **Individual ECPs** tabs cannot be added to the ECP/Network Adequacy Template.

Figure 18-2 displays the User Control tab.

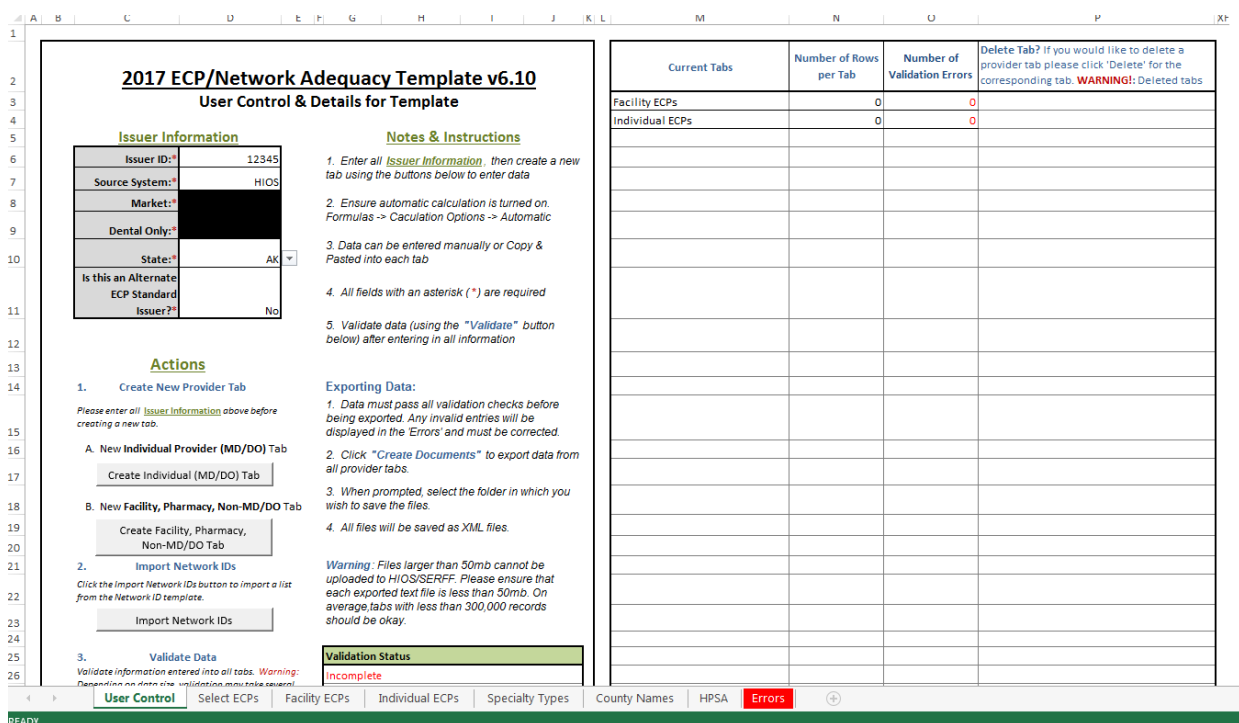

## **Figure 18-2. ECP/Network Adequacy Template—User Control Tab**

#### Issuer Information

- 1. *Issuer ID* (required). Enter the five-digit issuer ID number.
- 2. *Source System* (required). Select the name of the system that you are using to submit your QHP Application.
	- a. **HIOS**—if you are a Federally-facilitated Marketplace (FFM) issuer. *Market* and *Dental Only* fields will be blacked out and are not editable.
	- b. **SERFF**—if you are a state performing Plan Management Functions in an FFM (State Partnership Marketplace [SPM]).
- the drop-down menu. Choose from the following: 3. *Market* (required for SPM issuers). Select the markets for which you are applying using
	- the drop-down menu. Choose from the following: a. **Individual**—if all plans offered are on the individual market only.
	- b. **SHOP (Small Group)**—if all plans offered are on the small group market only.
	- c. **Both**—if plans are offered on both the individual and SHOP markets. This option allows you to enter both individual and SHOP provider data in the same template.
- 4. *Dental Only* (required for SPM issuers only). Select the plan types included in your QHP Application using the drop-down menu. Choose from the following:
- a. **Yes**—if you are only submitting dental-only (SADP) plans.
- b. **No**—if you are only submitting QHP plans.
- c. **Both**—if you are submitting both QHP and SADP plans. This option allows you to enter both QHP and dental provider data in the same template.
- 5. *State* (required). Select the state for which you are applying to offer QHPs using the dropdown menu. Note that the issuer state cannot be changed once the provider tab(s) have been created. If the issuer state must be changed, then all associated provider tab(s) must be deleted.
- 6. *Is this an Alternate ECP Standard Issuer?*<sup>2</sup> (required).
	- a. **Yes**—if you are an alternate ECP standard issuer as described in 45 Code of Federal Regulations (CFR) 156.235(b).
	- b. **No**—if you are not an alternate ECP standard issuer.

## Actions

- 1. *Create New Individual Provider (MD/DO) Tab.* Click the **Create Individual (MD/DO) Tab** button. This creates one **Individual Provider** tab (clicking this button more than once creates multiple tabs, such as IndividualProviders2, IndividualProviders3).
- 2. *Create New Facility, Pharmacy, Non-MD/DO Tab.* Click the **Create Facility, Pharmacy, Non-MD/DO tab** button. This creates one **Facilities & Pharmacies1** tab (clicking this button more than once creates multiple tabs, such as Facilities  $\&$ Pharmacies2, Facilities & Pharmacies3).
- Network ID Template (please refer to Chapter 8 for detailed instructions on this template). Once the Network ID Template is imported, it will automatically populate  **Individual ECPs**, **Individual Provider**, and **Facilities & Pharmacies** tabs. 3. *Import Network IDs.* Click on the **Import Network IDs** button to import data from the networks into the **Network IDs** field as a drop-down menu in the **Facility ECPs**,

Once the Network ID Template is imported, the template does not allow direct entry into the *Network ID* columns; however, issuers can use the drop-down menu in subsequent tabs to select the associated networks.

 in the Network ID Template and Plans & Benefits Template, which is XXN000—where XX is If copying and pasting network IDs, issuers must use the exact same network ID format as used the issuer's state and the 000 corresponds to the specific network being referenced. For example, if an issuer from Arizona has three networks, the issuer's networks will be AZN001, AZN002, and AZN003. If pasted data do not exactly match the network ID format used by HIOS, you will

 $\overline{a}$ <sup>2</sup> Alternate ECP standard issuers provide the majority of covered professional services through physicians they employ or through a single contracted medical group.

 receive errors when pasting your network data. If pasting more than one network ID for a given facility or pharmacy, network IDs must be separated by a comma and a space.

# <span id="page-7-0"></span>*4.1.2 Select ECPs*

The **Select ECPs** tab contains the Final HHS PY 2017 Non-exhaustive ECP List. Issuers will use this tab to select their contracted ECPs and this should be used as the primary reference when completing the ECP portion of the ECP/Network Adequacy Template. ECPs selected by the issuer will be used to populate the **Facility ECPs** tab or **Individual ECPs** tab.

 Issuers must use the **Select ECPs** tab to select their contracted ECPs. Once the issuer selects its is less than or equal to one, the ECP will appear on the **Individual ECPs** tab. contracted ECPs and clicks the **Insert Selected ECPs** button, the selected ECPs will populate the **Facility ECPs** or **Individual ECPs** tabs. The ECP/Network Adequacy Template will distribute the selected ECPs based on the combined FTE counts as reported by the provider and reflected on the **Select ECPs** tab, located in columns G and H. If the sum of the FTEs in columns G and H is more than one, the ECP will appear on the **Facility ECPs** tab. If the sum of the FTEs

 a sample of the **Select ECPs** tab. Issuers may only select ECPs in the state identified on the **User Control** tab. Figure 18-3 shows

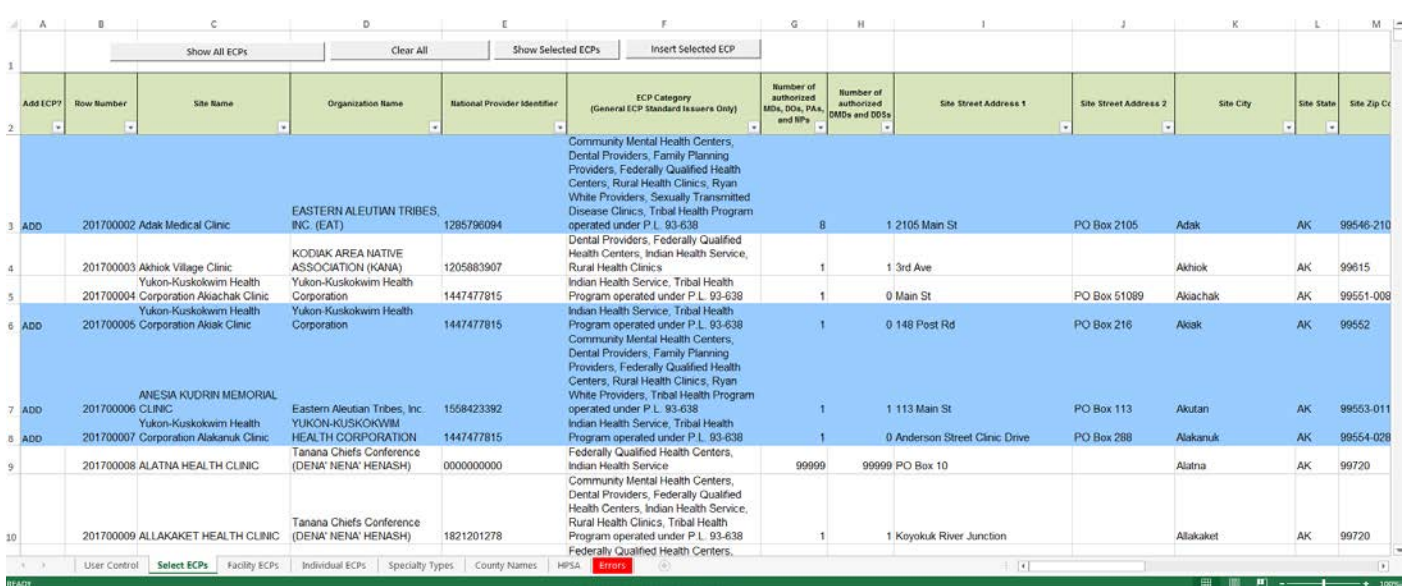

# **Figure 18-3. Select ECPs Tab in the ECP/Network Adequacy Template**

To select ECPs to be added to the ECP tabs:

- 1. On the **Select ECPs** tab, double-click in the *Add ECP* column for the ECPs that are to be added to the ECP tabs. Once selected, the selected row will be highlighted in blue and "add" will appear in the *Add ECP?* column. Continue selecting the ECPs until all of the available ECPs from the ECP list have been selected.
	- a. To unselect an ECP, double-click on the selected row. The blue highlighting will be removed and the ECP will not be added to the ECP tabs.
- b. To clear ALL selected ECPs, click the **Clear All** button at the top of the **Select ECPs**  tab, and all highlighted ECPs will be deselected and will not be added to the ECP tabs.
- c. To show the list of only those ECPs you have selected, click the **Show Selected ECPs** button at the top of the **Select ECPs** tab, and all highlighted ECPs will be displayed.
- d. To undo this action and show all ECPs on the **Select ECPs** tab, click the **Show All ECPs** button.
- 2. Click the **Insert Selected ECPs** button. The selected ECPs will be added to the **Facility ECPs** or **Individual ECPs** tab of the ECP/Network Adequacy Template.
	- a. Selecting the **Insert Selected ECPs** button more than once may generate duplicate ECP records. Verify that all duplicates are removed prior to editing the **Facility ECPs**  or **Individual ECPs** tabs as this may cause validation errors.
	- b. Issuers with contracted ECPs that are not listed on the Final HHS PY 2017 Nonexhaustive ECP List should refer to Section 4.3 for instructions on submitting ECP write-ins.

Note: You must use the functionality of the **Select ECPs** tab described in steps 1 and 2 above to populate the ECP/Network Adequacy Template. The template will produce errors when validating if an issuer does not use the **Select ECPs** functionality and instead types or copies and pastes the ECP information from the **Select ECPs** tab into the **Facility ECPs** or **Individual ECPs** tabs.

# <span id="page-8-0"></span>*4.1.3 Facility ECPs*

 for providers that reported more than one FTE practitioners (medical plus dental) available at The **Facility ECPs** tab will contain the list of ECP facilities with which the issuer has contracted that site to participate in an issuer's provider network.

 following: row number, NPI, facility name, provider name, street address, city, state, ZIP, For each ECP facility that the issuer selects from the **Select ECPs** tab, a record will be added to the **Facility ECPs** tab that includes (as available from the Final PY 2017 ECP List) the county, and ECP category. Any field that is not populated by the **Select ECPs** tab must be completed by the issuer before the template is validated.

For issuers planning to write in **Facility ECPs**, please refer to Chapter 7, Section 4.3 for instructions on submitting ECP write-ins.

Figure 18-4 shows a sample of the **Facility ECPs** tab in the ECP/Network Adequacy Template.

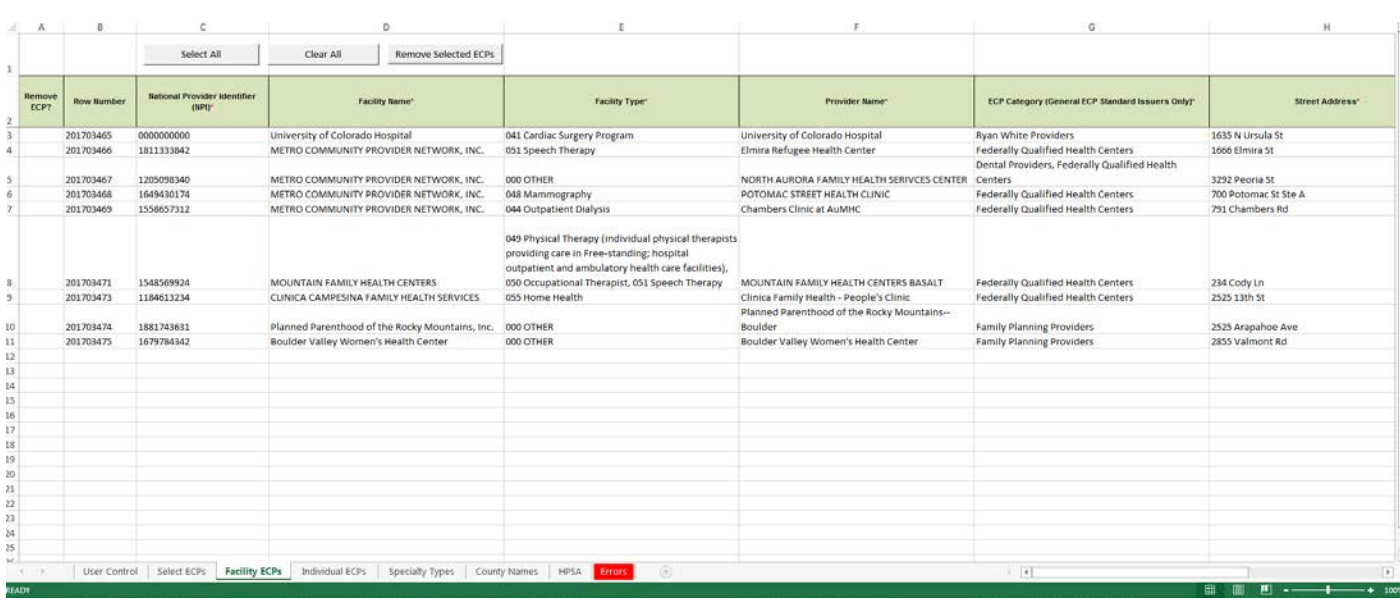

# **Figure 18-4. Facility ECPs Tab in the ECP/Network Adequacy Template**

To complete the **Facility ECPs** tab:

- the **Facility ECPs** tab. 1. Review the ECPs in the **Facility ECPs** tab to ensure that all of your selected facility ECPs are displayed. Any ECP data populated by the **Select ECPs** tab are not editable. If there are duplicates, please remove them before beginning to fill out the information. To remove ECPs from the **Facility ECPs** tab, double-click the record to be deleted in the *Remove ECP* column. Click the **Remove Selected ECPs** button to remove the ECP from
- 2. *Facility Type* (required). Select the appropriate facility type for each ECP. Issuers may select multiple facility types for each ECP, as applicable. If none of the listed menu selections apply to the ECP, select **000 OTHER**.
- networks IDs for each ECP, as applicable. If you are a dual issuer, you must create 3. *Network ID* (required). Select the network IDs for each ECP. Issuers may select multiple separate network IDs for your medical and dental plans.
- 4. *Number of Contracted MDs, DOs, PAs, and NPs* (required). Enter the number of health care practitioner FTEs (MDs, DOs, PAs, and NPs) that are included in its identified provider networks for each ECP facility with which the issuer has contracted. For PY 2017, issuers may enter integer values only. Any fractional or decimal numbers entered should be rounded down to the next integer value.

 available FTEs reported by the respective provider at each site location, as reflected in Note that the maximum allowable number of FTEs is equal to the integer value of columns G and H of the **Select ECPs** tab. (For example, if an ECP has reported 4.8 FTEs available at a site, the maximum integer value that the issuer can enter in an ECP tab is 4.)

ECPs that appear on the **Select ECPs** tab with an available FTE count of **99999** indicate that the ECP has not provided an FTE count in their ECP petition for that site. For this

 scenario, issuers should enter the null value of **0** in this data field within the **Facility ECPs** tab to facilitate template validation. The FTE counts will not factor into the denominator for calculating the issuer's satisfaction of the 30 percent ECH threshold for PY 2017.

 down to the next integer value. 5. *Number of Contracted DMDs and DDSs* (required). Enter the number of dental care practitioner FTEs (DMDs and DDSs) that are included in its identified provider networks for each ECP facility with which the issuer has contracted. For PY 2017, issuers may enter integer values only. Any fractional or decimal numbers entered should be rounded

 available FTEs reported by the respective provider at each site location, as reflected in 4.) Note that the maximum allowable number of FTEs is equal to the integer value of columns G and H of the **Select ECPs** tab. (For example, if an ECP has reported 4.8 FTEs available at a site, the maximum integer value that the issuer can enter in an ECP tab is

 ECPs that appear on the **Select ECPs** tab with an available FTE count of **99999** indicate scenario, issuers should enter the null value of **0** in this data field within the **Facility**  that the ECP has not provided an FTE count in their ECP petition for that site. For this **ECPs** tab to facilitate template validation. The FTE counts will not factor into the denominator for calculating the issuer's satisfaction of the 30 percent ECP threshold for PY 2017.

# <span id="page-10-0"></span>*4.1.4 Individual ECPs*

 contracted that reported one or fewer FTE practitioner (medical plus dental) available at that site The **Individual ECPs** tab will contain the list of individual ECPs with which the issuer has to participate in an issuer's provider network.

 specialty type, street address, city, state, ZIP, county, and ECP category (as available from the Final PY 2017 ECP List). Any field that is not populated by the **Select ECPs** tab must be For each individual ECP that the issuer selects from the **Select ECPs** tab, a record will be added to the **Individual ECPs** tab that includes the following: row number, NPI, name of provider, completed by the issuer before the template is validated.

For issuers planning to write in **Individual ECPs**, please refer to Chapter 7, Section 4.3 for instructions on submitting ECP write-ins.

Figure 18-5 shows a sample of the **Individual ECPs** tab in the ECP/Network Adequacy Template.

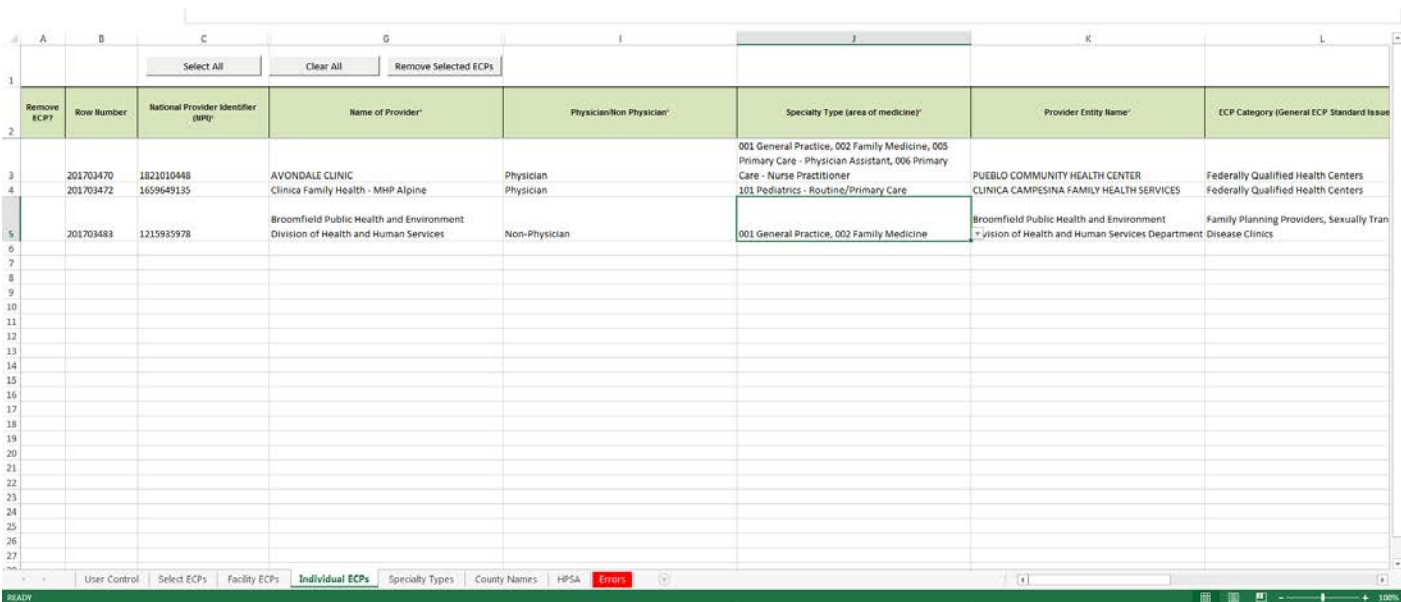

# **Figure 18-5. Individual ECPs Tab in the ECP/Network Adequacy Template**

To complete the **Individual ECPs** tab:

- individual ECPs are displayed. Any ECP data populated by the **Select ECP** tab are not remove the ECP from the **Individual ECPs** tab. 1. Review the ECPs in the **Individual ECPs** tab to ensure that all of your selected editable. If there are duplicates, please remove them before beginning to fill out the information. To remove ECPs from the **Individual ECPs** tab, double-click the record to be deleted in the **Remove ECP** column. Click the **Remove Selected ECPs** button to
- 2. *Physician/Non-Physician* (required). Indicate the type of provider. Choose from the following:

a. **Physician**—if the provider is a physician practitioner.

b. **Non-Physician**—if the provider is a non-physician practitioner.

- 3. *Specialty Type* (required). Select the appropriate specialty type for each ECP. Issuers may select multiple specialty types for each ECP, as applicable. If none of the listed menu selections apply to the ECP, select **000 OTHER**.
- networks IDs for each ECP, as applicable. If you are a dual issuer, you must create 4. *Network ID* (required). Select the network IDs for each ECP. Issuers may select multiple separate network IDs for your medical and dental plans.
- 5. *Number of Contracted MDs, DOs, PAs, and NPs* (required). Enter the number of health care practitioner FTEs (MDs, DOs, PAs, and NPs) that are included in its identified provider networks for each ECP facility with which the issuer has contracted. For PY 2017, issuers may enter integer values only. Any fractional or decimal numbers entered should be rounded down to the next integer value.

Note that the maximum allowable number of FTEs is equal to the integer value of available FTEs reported by the respective provider at each site location, as reflected in columns G and H of the **Select ECPs** tab. (For example, if an ECP has reported 4.8 FTEs available at a site, the maximum integer value that the issuer can enter in an ECP tab is 4.)

 ECPs that appear on the **Select ECPs** tab with an available FTE count of **99999** indicate scenario, issuers should enter the null value of **0** in this data field within the **Individual**  that the ECP has not provided an FTE count in their ECP petition for that site. For this **ECPs** tab to facilitate template validation. The FTE counts will not factor into the denominator for calculating the issuer's satisfaction of the 30 percent ECP threshold for PY 2017.

 down to the next integer value. 6. *Number of Contracted DMDs and DDSs* (required). Enter the number of dental care practitioner FTEs (DMDs and DDSs) that are included in its identified provider networks for each ECP facility with which the issuer has contracted. For PY 2017, issuers may enter integer values only. Any fractional or decimal numbers entered should be rounded

 available FTEs reported by the respective provider at each site location, as reflected in Note that the maximum allowable number of FTEs is equal to the integer value of columns G and H of the **Select ECPs** tab. (For example, if an ECP has reported 4.8 FTEs available at a site, the maximum integer value that the issuer can enter in an ECP tab is 4.)

 ECPs that appear on the **Select ECPs** tab with an available FTE count of **99999** indicate scenario, issuers should enter the null value of **0** in this data field within the **Individual**  that the ECP has not provided an FTE count in their ECP petition for that site. For this **ECPs** tab to facilitate template validation. The FTE counts will not factor into the denominator for calculating the issuer's satisfaction of the 30 percent ECP threshold for PY 2017.

 the **Remove Selected ECPs** button to remove the ECP from the **Individual ECPs** tab. To remove ECPs, double-click the record to be deleted in the *Remove ECP* column. Click

 **Issuers proposing service areas without ECPs:** In the unlikely event that you are proposing a information to proceed with the rest of the application): network without ECPs, enter the following values in the **Facility ECPs** tab in the ECP/Network Adequacy Template to indicate that you have no ECPs in your networks (you must enter this information to proceed with the rest of the application):<br>
PY-17 Version 2 18-13 2017 QHP Application Instructions

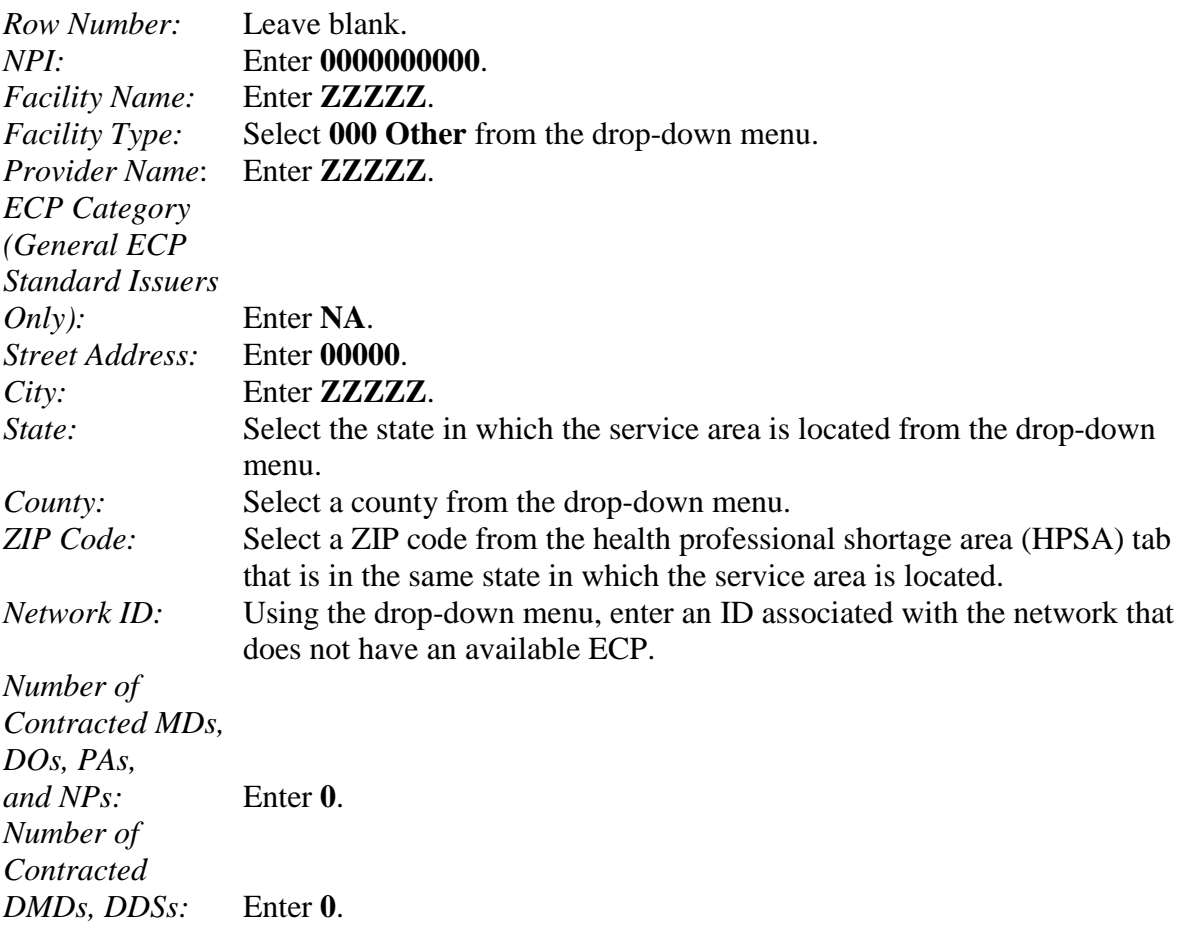

If no ECPs are in your service area, enter these default null values. Issuers with no ECPs in at least one network must provide the appropriate supporting documentation. Please refer to Chapter 7: Essential Community Providers Application Section for information regarding ECP supporting documentation.

# <span id="page-13-0"></span> *4.1.5 Individual Provider*

The **Individual Provider** tab should be used to report information on individual providers.

Figure 18-6 displays the Individual Provider tab.

| 図目のやす                                                                                                    |                               |                                              |                                                                             |                                                                                                    | Network Adequacy Template 2015 v1.0 - Microsoft Escal                                                                                                    |                                                                |                                                                                                    |                                      | $\Rightarrow$          |  |
|----------------------------------------------------------------------------------------------------|-------------------------------|----------------------------------------------|-----------------------------------------------------------------------------|----------------------------------------------------------------------------------------------------|----------------------------------------------------------------------------------------------------|----------------------------------------------------------------|----------------------------------------------------------------------------------------------------|--------------------------------------|------------------------|--|
| Tile Home Insert Page Layout Formulas Data Review View Developer                                                                                                    |                               |                                              |                                                                             |                                                                                                    |                                                                                                    |                                                                |                                                                                                    |                                      |                        |  |
| <b>IF A Cut</b><br>$\mathcal{A}$ <b>H</b> $\rightarrow$ <b>A</b> <sup>2</sup> $\Lambda$ <sup>2</sup> $\equiv$ <b>H</b> <sub>2</sub> $\equiv$ <b>R</b> <sub>2</sub> <sup><math>\sim</math></sup> <b>E</b> <sup>2</sup> Wap Ted<br>Calibri<br>$\left\langle \mathcal{A}\right\rangle$<br>遢<br>La Copy *<br>Patts J Format Painter B Z U · 二 · 急 · A · 图画图 课课 国Megelalcoter B · N · 对近 Conditions Format<br>Formatting + at Table + |                               |                                              |                                                                             |                                                                                                    | $\frac{\Sigma \text{ Aether}}{\Xi \text{ bar}}$ . 27 $\bullet$<br>r > D<br>$\overline{\mathbf{a}}$ ra -<br>Sort & Find &<br>Insert Detete Format<br>Insert Delete Format 2 Clear * Sort & Find & |                                                                |                                                                                                    |                                      |                        |  |
| Total Pont<br>Cipbond                                                                                                    | the control of the control of |                                              | Algement - Camber - Chamber                                                 |                                                                                                    | Styles:                                                                                                    | Cells.                                                         | and the angle of the state of the state of the state of the state of the state of the state of the state of the |                                      |                        |  |
| H3                                                                                                    |                               | - In In Click here to select Specialty Types |                                                                             |                                                                                                    |                                                                                                    |                                                                |                                                                                                    |                                      |                        |  |
|                                                                                                    |                               |                                              |                                                                             | $\mathbf{c}$ , and the set of $\mathbf{c}$ , and $\mathbf{c}$ , and $\mathbf{c}$ , and $\mathbf{c}$ , and $\mathbf{c}$ , and $\mathbf{c}$ , and $\mathbf{c}$ , and $\mathbf{c}$ , and $\mathbf{c}$ , and $\mathbf{c}$ , and $\mathbf{c}$ , and $\mathbf{c}$ , and $\mathbf{c}$ , and |                                                                                                    | $\sim$ $\sim$                                                  |                                                                                                    | $\mathbb{R}$                         | $\sim$ 10              |  |
| <b>National Provider Number</b><br>(NPI)*<br>×                                                                                                    |                               |                                              | Provider Name Prefix   First Name of Provider'   Middle Initial of Provider | Last Name of Provider"                                                                                                    | <b>Suffix of Provider</b>                                                                                                    |                                                                | Physician / Non-Physician'                                                                                      | Specialty Type (area of medicine)'   | <b>Street Address'</b> |  |
| 1234567890 Dr.                                                                                                    |                               | <b>James</b>                                 | Johnson                                                                     |                                                                                                    |                                                                                                    | Physician                                                      |                                                                                                    | Click here to select Specialty Types |                        |  |
| $\begin{array}{c c}\n3 \\ 4 \\ 5\n\end{array}$                                                                                                    |                               |                                              |                                                                             |                                                                                                    |                                                                                                    |                                                                |                                                                                                    |                                      |                        |  |
|                                                                                                    |                               |                                              |                                                                             |                                                                                                    |                                                                                                    |                                                                | Select All That Apply                                                                                           |                                      | m <sup>2</sup>         |  |
|                                                                                                    |                               |                                              |                                                                             |                                                                                                    |                                                                                                    | Please select all Specialty Types that apply to this provider. |                                                                                                    |                                      |                        |  |
|                                                                                                    |                               |                                              |                                                                             |                                                                                                    |                                                                                                    |                                                                |                                                                                                    |                                      |                        |  |
| $\begin{array}{c} 6 \\ 7 \\ 8 \\ 9 \\ 10 \end{array}$                                                                                                    |                               |                                              |                                                                             |                                                                                                    |                                                                                                    |                                                                |                                                                                                    |                                      |                        |  |
|                                                                                                    |                               |                                              |                                                                             |                                                                                                    |                                                                                                    |                                                                | 001 General Practice                                                                                            | $\bullet$<br>M2 Famly Medicine       |                        |  |
| $11\,$<br>$12\,$                                                                                                    |                               |                                              |                                                                             |                                                                                                    |                                                                                                    |                                                                | M 603 Internal Medicine                                                                                         |                                      |                        |  |
| $13\,$                                                                                                    |                               |                                              |                                                                             |                                                                                                    |                                                                                                    |                                                                | 1 004 Geriatrics                                                                                                |                                      |                        |  |
|                                                                                                    |                               |                                              |                                                                             |                                                                                                    |                                                                                                    |                                                                | 005 Primary Care - Physician Assistant<br>006 Primary Care - Nurse Practitioner                                 |                                      |                        |  |
| $\begin{array}{c} 14 \\ 15 \\ 16 \end{array}$                                                                                                    |                               |                                              |                                                                             |                                                                                                    |                                                                                                    |                                                                | 007 Alargy and Immunology                                                                                       |                                      |                        |  |
|                                                                                                    |                               |                                              |                                                                             |                                                                                                    |                                                                                                    |                                                                | S 201 Cardinalistan Danase<br>010 Chiropractor                                                                  |                                      |                        |  |
| 17<br>18                                                                                                    |                               |                                              |                                                                             |                                                                                                    |                                                                                                    |                                                                | <b>State Secondology</b><br>012 Endecrinology<br>013 ENT/Otolaryngology                                         |                                      |                        |  |
|                                                                                                    |                               |                                              |                                                                             |                                                                                                    |                                                                                                    |                                                                |                                                                                                    |                                      |                        |  |
| $\frac{19}{20}$                                                                                                    |                               |                                              |                                                                             |                                                                                                    |                                                                                                    |                                                                | C14 Gastroenterology<br>츼                                                                                       |                                      |                        |  |
| $\overline{\mathbf{21}}$                                                                                                    |                               |                                              |                                                                             |                                                                                                    |                                                                                                    |                                                                |                                                                                                    |                                      |                        |  |
| $\begin{array}{l} 22 \\ 23 \\ 26 \end{array}$                                                                                                    |                               |                                              |                                                                             |                                                                                                    |                                                                                                    |                                                                |                                                                                                    | OK.<br>Cancel                        |                        |  |
|                                                                                                    |                               |                                              |                                                                             |                                                                                                    |                                                                                                    |                                                                |                                                                                                    |                                      |                        |  |
|                                                                                                    |                               |                                              |                                                                             |                                                                                                    |                                                                                                    |                                                                |                                                                                                    |                                      |                        |  |
|                                                                                                    |                               |                                              |                                                                             |                                                                                                    |                                                                                                    |                                                                |                                                                                                    |                                      |                        |  |
| $rac{27}{28}$                                                                                                    |                               |                                              |                                                                             |                                                                                                    |                                                                                                    |                                                                |                                                                                                    |                                      |                        |  |
|                                                                                                    |                               |                                              |                                                                             |                                                                                                    |                                                                                                    |                                                                |                                                                                                    |                                      |                        |  |
|                                                                                                    |                               |                                              |                                                                             |                                                                                                    |                                                                                                    |                                                                |                                                                                                    |                                      |                        |  |
| $\begin{array}{c} 30 \\ 31 \end{array}$                                                                                                    |                               |                                              |                                                                             |                                                                                                    |                                                                                                    |                                                                |                                                                                                    |                                      |                        |  |
| $rac{32}{33}$                                                                                                    |                               |                                              |                                                                             |                                                                                                    |                                                                                                    |                                                                |                                                                                                    |                                      |                        |  |
|                                                                                                    |                               |                                              |                                                                             |                                                                                                    |                                                                                                    |                                                                |                                                                                                    |                                      |                        |  |
| 34                                                                                                    |                               |                                              |                                                                             |                                                                                                    |                                                                                                    |                                                                |                                                                                                    |                                      |                        |  |
| 35                                                                                                    |                               |                                              |                                                                             |                                                                                                    |                                                                                                    |                                                                |                                                                                                    |                                      |                        |  |

**Figure 18-6. ECP/Network Adequacy Template—Individual Provider Tab** 

 from the workbook by using the **Delete** function, which is located in column P of the **User**  If you are contracting with a provider group, please enter this information in the **Individual Provider** tab and select all applicable specialties. **Individual Provider** tabs can be removed **Control** tab. Note that once a tab is deleted, it cannot be recovered, so we recommend saving the template prior to deleting tabs.

- 1. *First Name of Provider* (required). Enter the provider group's name.
- 2. *Last Name of Provider* (required). Enter the provider group's name.

 *Name of Provider* field. For example, if your provider group's name is Lakeshore Medical Group, LLC, put "Lakeshore Medical Group" in the *First Name of Provider* field and "LLC" in the *Last*

- 3. *National Provider Identifier (NPI)* (required). Enter the providers 10-digit NPI in the NPI column. It is very important for CMS to have the proper NPI number for a provider, so please contact the provider directly to acquire it if you do not know the NPI. If the issuer is unable to obtain the provider's NPI for PY17 , enter **0000000000** (10 zeros) in the NPI field.
- 4. *Provider Name Prefix* (optional)*.* Enter the prefix for the provider, such as "Dr."
- 5. *First Name of Provider* (required). Enter the first name of the provider.
- 6. *Middle Initial of Provider* (optional). Enter the middle initial of the provider.
- 7. *Last Name of Provider* (required). Enter the last name of the provider. If a provider has multiple office locations, each with a unique address, add a number to the provider name to distinguish each location, for example, Provider Name-001.
- 8. *Suffix of Provider* (optional). Enter the provider suffix, as applicable, such as "Jr." or " $Sr$ "
- 9. *Physician/Non-Physician* (required). Indicate the type of provider. Choose from the following:
	- a. **Physician**—if the provider is a physician practitioner.
	- b. **Non-Physician**—if the provider is a non-physician practitioner.
- 10. *Specialty Type (area of medicine)* (required). From the drop-down menu, select all specialties offered at the identified provider location. If a provider has multiple specialties at the same address, all specialties should be selected in the same record. The accepted specialty types are listed on the **Specialty Types** tab of the template.
	- and paste data into the template if the specialty type names appear exactly as they appear in the **Specialty Types** tab data, such as "001 General Practice." If pasted data Primary Care - Nurse Practitioner," then you will receive errors when validating your a. The template does not allow direct entry into this field; however, issuers may copy do not exactly match the specialty type format used in the **Individual Provider** tab, e.g., "006 Primary Care – Nurse Practitioner" is pasted (longer dash) instead of "006 data.
	- b. If you would like to enter more than one specialty type for a provider, separate specialty types with a comma and a space.
	- c. If you do not see your specialty types listed in the **Specialty Types** tab, please select specialty type **000 OTHER** from the drop-down menu.
- 11. *Street Address* (required). Enter the street address of the provider. If the provider has multiple locations, enter each street address in a separate row.
- 12. *Street Address 2* (optional). Enter additional street address information, as applicable.
- 13. *City* (required). Enter the city where the provider is located.
- 14. *State* (required)*.* Enter the state where the provider is located, or select the state using the drop-down menu. If entering the state, the state code must exactly match a state code listed in the drop-down menu. If a state entry does not exactly match a state code in the drop-down list, you will receive an error message.
- 15. *County* (required). Enter the county where the provider is located, or select the county using the drop-down menu (after selecting the state, a drop-down list of available counties will be created). If entering the county, the county name must exactly match a

county name listed in the drop-down menu. If the county name does not exactly match a county name in the drop-down list, you will receive an error message.

 Do not include the Federal Information Processing Standards (FIPS) code when entering A list of accepted county names is available on the **County Names** tab in the template. the county name.

 16. *ZIP* (required). Enter the ZIP code where the provider is located. ZIP codes must be entered as either a five-digit or a nine-digit code, such as 00000 or 00000-0000 (the template will automatically populate a hyphen if a nine-digit ZIP code is entered).

 preserve the five-digit ZIP code length. If copying and pasting ZIP codes, the ZIP code If a ZIP code has a leading zero, such as 01234, include the leading zero in your entry to data must be formatted as text prior to pasting to keep the leading zero intact.

- 17. *Network IDs* (required). When entering network IDs, you must assign networks the same IDs as those assigned in the Network ID Template and Plans & Benefits Template*.* Dualproduct issuers must create separate network IDs for their medical and dental plans.
	- a. Once the Network ID Template is imported, the template does not allow direct entry into the *Network ID* column; however, issuers can either use the drop-down menu to select the associated networks or copy and paste network data into the template.
	- b. Using the drop-down menu, select all of the network IDs that correspond to the networks in which the provider is included. If a provider is in multiple networks, all networks should be selected in the same record.

 in the Network ID Template and Plans & Benefits Template, which is XXN000—where XX is receive errors when pasting your network data. If pasting more than one network ID for a given If copying and pasting network IDs, issuers must use the exact same network ID format as used the issuer's state and the 000 corresponds to the specific network being referenced. For example, if an issuer from Arizona has three networks, the issuer's networks will be AZN001, AZN002, and AZN003. If pasted data do not exactly match the network ID format used by HIOS, you will provider, network IDs must be separated by a comma and a space.

# <span id="page-16-0"></span>*4.1.6 Facility & Pharmacy*

The **Facility & Pharmacy** tab will only contain information regarding facility and pharmacy providers.

Figure 18-7 displays the Facilities & Pharmacies tab.

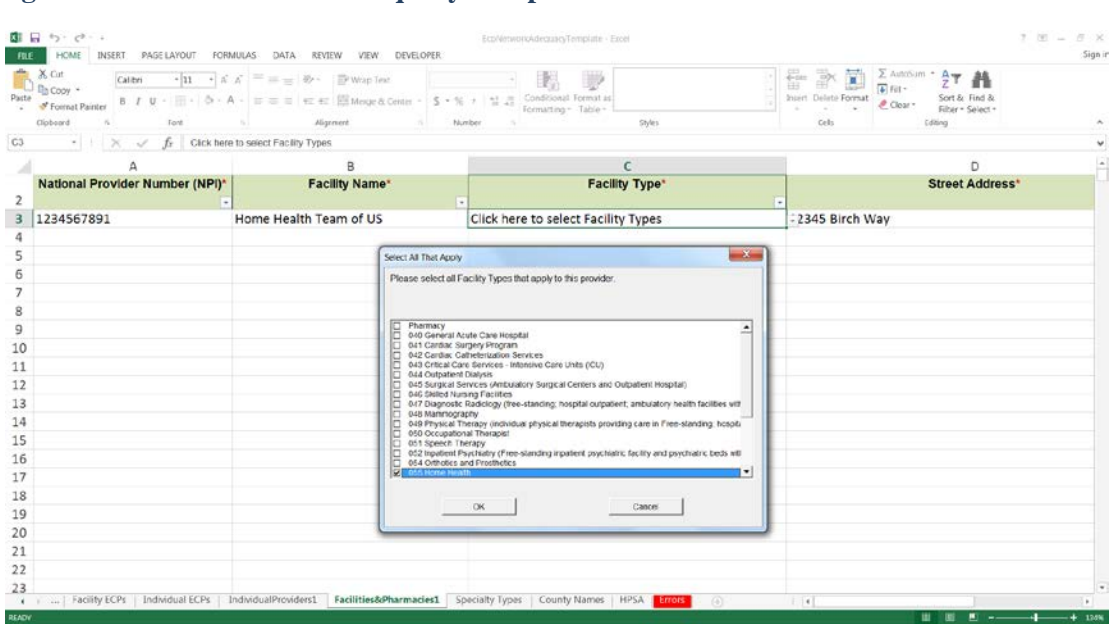

#### **Figure 18-7. ECP/Network Adequacy Template—Facilities & Pharmacies Tab**

 which is located in column P of the **User Control** tab. Note that once a tab is deleted, it cannot **Facilities & Pharmacies** tabs can be removed from the workbook by using the **Delete** function, be recovered, so we recommend saving the template prior to deleting tabs.

- 1. *National Provider Identifier (NPI)* (required). Enter the provider's 10-digit NPI in the NPI column. It is very important for CMS to have the proper NPI number for a provider, so please contact the provider directly to acquire it if you do not know the NPI. If the issuer is unable to obtain the provider's NPI for PY17, enter **0000000000** (10 zeros) in the NPI field.
- 2. *Facility Name* (required). Enter the name of the facility or pharmacy.
- facility types should be selected in the same record. The accepted facility types are listed 3. *Facility Type* (required). From the drop-down menu, select all facility types that apply to the facility location. If a facility has multiple facility types at the same address, then all on the **Specialty Types** tab of the template.
	- a. The template does not allow direct entry into this column; however, issuers may copy and paste data into the template if the facility type names appear exactly as they appear in the **Specialty Types tab**, such as "040 General Acute Care Hospital." If pasted data do not exactly match the facility type format used in the **Facilities & Pharmacies** tab, you will receive errors when pasting your data.
	- b. If you would like to enter more than one facility type, each facility type must be separated by a comma and a space.
- c. If you do not see your facility type(s) listed in the **Specialty Types** tab, please select **000 OTHER** from the drop-down menu.
- 4. *Street Address* (required). Enter the street address of the facility or pharmacy. If the facility or pharmacy has multiple locations, enter each in a separate row.
- 5. *Street Address 2* (optional). Enter additional street address information, as applicable.
- 6. *City* (required). Enter the city where the facility or pharmacy is located.
- 7. *State* (required)*.* Enter the state where the facility or pharmacy is located, or select the state code listed in the drop-down menu. If a state entry does not exactly match a state state using the drop-down menu. If entering the state, the state code must exactly match a code in the drop-down list, you will receive an error message.
- 8. *County* (required). Enter the county where the facility or pharmacy is located, or select the county using the drop-down menu (after selecting the state, a drop-down menu of available counties will be created). If entering the county, the county name must exactly match a county name listed in the drop-down menu. If the county name does not exactly match a county name in the drop-down list, you will receive an error message.

A list of accepted county names is available on the **County Names** tab in the template. Do not include the FIPS code when entering the county name.

 must be entered as either a five-digit or a nine-digit code, such as 00000 or 00000-0000 9. *ZIP* (required). Enter the ZIP code where the facility or pharmacy is located. ZIP codes (the template will automatically populate a hyphen if a nine-digit ZIP code is entered).

 preserve the five-digit ZIP code length. If copying and pasting ZIP codes, the ZIP code If a ZIP code has a leading zero, such as 01234, include the leading zero in your entry to data must be formatted as text prior to pasting to keep the leading zero intact.

 numbers as those assigned in the Network ID Template and Plans & Benefits Template*.*  Dual-product issuers must create separate network IDs for their medical and dental plans. 10. *Network IDs* (required). When entering network IDs, you must assign networks the same

#### <span id="page-18-0"></span>*4.1.7 Specialty Types*

 The **Specialty Types** tab contains the specialty/facility and pharmacy types that can be added into the ECP/Network Adequacy Template.

#### <span id="page-18-1"></span>*4.1.8 County Names*

 ECP/Network Adequacy Template. The **County Names** tab contains the county names that are used and accepted in the

#### <span id="page-18-2"></span>*4.1.9 HPSA*

 The **HPSA** tab contains the HPSA and low-income ZIP codes. You are able to filter by ZIP code and which state they are associated.

#### <span id="page-19-0"></span>*4.1.10 Errors*

 The **Errors** tab displays any validation errors identified when validating a completed ECP/Network Adequacy Template.

- 1. Column A—Tab: indicates the tab that produced the error.
- 2. Column B—Cell: indicates the cell location for the specific error and a hyperlink that allows you to navigate to the exact cell in the correct tab.
- 3. Column C—Validation Error Message: describes the error.

#### <span id="page-19-1"></span>**4.2 Policy and Supporting Documentation**

 application, please refer to Chapter 6: Instructions for the Network Adequacy Application For instructions on completing the other NA portions of the ECP/NA section of the QHP Section. For instructions on completing the other ECP portions of the ECP/NA section of the QHP application, please refer to Chapter 7: Instructions for Essential Community Providers Application Section.

## <span id="page-19-2"></span>**4.3 Finalizing Template**

Once you have completed entering data into the ECP/Network Adequacy Template, follow these steps to finalize the template.

- 1. Under the **Actions** section in the **User Control** tab, click the **Validate Data** button. The validation process will identify any data issues that need to be resolved. If no errors are identified, proceed directly to the third step. Note that the length of time needed for validation depends on the size of the template.
- Within the tab there are three columns: 2. If the template has any errors, a summary of these errors will appear on the **Errors** tab.
	- 1. Column A—Tab: indicates the tab that produced the error.
	- 2. Column B—Cell: indicates the cell location for the specific error and a hyperlink that allows you to navigate to the exact cell.
	- 3. Column C—Validation Error Message: describes the error.

 Correct any identified errors and click the **Validate** button again. Continue this process until all errors are resolved. Once the template is valid, proceed to the next step.

 Note the Network Adequacy tabs of the template cannot contain any empty rows; ensure that the hyperlinks on the **Errors** tab are refreshed and accurately updated. otherwise, these rows will produce errors during validation. If you delete one or more rows within a tab and/or reorganize the data, you will need to rerun the data validation to

 3. Under the **Actions** section in the **User Control** tab, click the **Create Documents** button. Based on the information entered in the template, the **Create Documents** function will

create a separate .xml file for each tab within the template workbook. All of the separate files will be compressed into one zip file, which can be uploaded into the Issuer Module.

provider data must be deleted before the template can create documents. Note that any **Individual Provider** and **Facility & Provider** tabs that do not contain

 Note that the **Create Documents** button should not be clicked until both the ECP and the Network Adequacy tabs have been completed and the template is validated. If the **Create Documents** button is clicked before both templates are completed, errors will be identified during template validation.

4. Save the .xml files on your local computer in the same folder that contains the template.

 Note that ECP/Network Adequacy file names created by the template should not be changed. If the file names are altered, you may receive a correction notice requesting that you resubmit your ECP/Network Adequacy data.

5. Upload the ECP/Network Adequacy files into the Issuer Module of the QHP Application.

 Please reference the Issuer Module User Guide for information on how to submit your information.